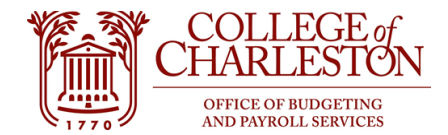

**Revised 04.12.2022**

# **Budget and Finance Best Practices and Resources**

#### **Finance Responsibilities**

- $\Box$  Enter budget transfers to reallocate budgets to the appropriate accounts based on expected expense needs
- $\Box$  Close pending encumbrances that are no longer required
- ☐ Enter budget transfers to fund account deficits to eliminate non-sufficient funds checking errors
- ☐ Review organization's labor distribution report for correctness every pay period
- ☐ Follow-up with Budget Office regarding long-term variances in Unclassified (610111) or Classified (610210) **Accounts**
- $\Box$  Follow-up with Budget Office regarding long-term variances in Terminal Pay (610411)
- ☐ Reallocate procurement card expenses to the proper account code via Works
- ☐ Review year-to-date expenses for accuracy
- ☐ Transfer required expenses via the Inter-Departmental Transfers request on the Controller's website
- ☐ Review Xerox bill in e-Print
- ☐ Review Spirit Telephone bill in e-Print
- ☐ Review Verizon (mobile/data) bill
- $\Box$  Approve timesheets and leave reports on the 16<sup>th</sup> and 1<sup>st</sup> of every month
- $\Box$  Ensure fringe budget equals fringe expenses (for Indexes starting with "1")
- ☐ Subscribe to Yammer notifications from Budgeting & Payroll Services, Office of Procurement, and Faculty and Staff Announcements
- $\Box$  Review training classes and material on the Budgeting and Payroll website & CougarEd
- $\Box$  Review training classes and material on the Procurement website & CougarEd
- $\Box$  Review policies and procedures on the Controller Office website
- ☐ Ensure access to required Indexes via the Index/FOP Access for on the Controller Office website
- ☐ Ensure access to required systems, which may include: Banner Self-Service (SSB), Internet Native Banner (INB), e-Print, e-Procure, and Cognos Analytics V11

### **End-user Resources**

## **Most Common End-user Resources**

- 1. Banner Self-Service MyPortal
	- a. For access to Self Service Banner, request access to Banner SSB Finance (BAN\_COFC\_F\_GENERAL\_REPORTS) via the SSB Authorization form on the Controller's website
	- b. Budget Status by Account Query Query finance data by account code
	- c. Budget Status by Organizational Hierarchy Query finance data starting with a high-level view
	- d. Encumbrance Query View open and closed encumbrance activity
	- e. View Document Review document information with a document number
- 2. ePrint MyPortal
	- a. Access should be granted when Banner SSB is obtained, if not, submit a ticket to IT Services
	- b. Open Travel Encumbrance View open travel authorizations
	- c. Open Purchase Order View open purchase orders
	- d. Xerox Bill View Xerox machines and detailed expenses being incurred by the department
	- e. Spirit Telephone Bill by Dept View telephone expense detail being incurred by the department
	- f. Payroll Distribution (with provided access)
	- g. Account Hierarchy Report
	- h. Organization Hierarchy Report
	- i. Index/FOP Report
- 3. Cognos Analytics V11 MyPortal
	- a. To obtain access, submit a Cognos Data Access Request for Finance information with Information Technology: https://it.cofc.edu/bi/Requests.php
	- b. Report Folders
		- i. Budget and Transaction Reports (Current Fiscal Year)
		- ii. Budget and Transaction Reports (Prior Fiscal Year)
		- iii. Multi-Year Analysis Reports
- 4. eProcure MyPortal
	- a. Requisitions
		- b. Purchase Orders
		- c. Receipts
- 5. Accounting Forms
	- a. Direct Deposit From
	- b. Travel Advance Request Used to request a cash advance on travel expenditures
	- c. Travel Authorization Must be completed before travel expenditures
	- d. Expenditure Authorization / Travel Payment Voucher Used to direct pay vendors and invoices
	- e. Chart of Accounts Maintenance Request Form Completed to create new Indexes or change information on current Indexes
	- f. Intra-Departmental Transfers (IDT) Used to transfer or split expenses between Indexes
- 6. Banner Internet Native MyPortal
	- a. For access to Internet Native Banner Finance, please request access to Budget Transfer (BAN\_COFC\_F\_REQUIRED\_BUDGET\_ADJ) via the Self-Service Banner (SSB) Authorization Request form on the Controller's website
	- b. Organization Budget Status (FGIBDST) Review finance activity by account
	- c. Detail Transaction Activity (FGITRND) Review individual finance activity
	- d. Journal Voucher Mass Entry (FGAFVCM) Enter budget transfers
	- e. Budget Availability Status (FGIBAVL) Review Available Balances for NSF

### **Fiscal Services Resources - Frequently Requested Items**

- 1. Budget and Payroll website https://budgetingandpayroll.cofc.edu
	- a. End-user Areas: Budget, Payroll, Position Control, General finance reports and training
	- b. Items to review
		- o Banner Finance Quick Guide
		- o Budget Transfer Directions
		- o Non-sufficient funds FAQ
		- o Vacancy Return Request
	- c. Budget email: Budget@cofc.edu
	- d. Payroll email: BudgetPayrollServices@cofc.edu
- 2. Controller's Office and Accounts Payable Website https://controller.cofc.edu
	- a. End-user Areas: Activity (Expense), Invoices, Travel Authorizations, Expenditure Authorizations, Grant Management, Revenue Transfers, Banner and Index Security, Finance Access, Inter-Departmental Transfers (IDT), Fund Balances
	- b. Items to Review
		- i. Banner Access and Maintenance forms
			- 1. Chart of Accounts Maintenance Report Form
			- 2. Index/FOP Access Form
			- 3. Self-Service Banner (SSB) Authorization Request Form
		- ii. Accounting Forms
			- 1. Intradepartmental Transfers IDT
			- 2. Travel Advance Request
			- 3. Travel Reimbursement
		- iii. Controller Policies and Procedures
	- c. Accounts Payable Email: AccountsPayable@cofc.edu
- 3. Treasurer's Office https://treasurer.cofc.edu/
	- a. End-user Areas: Deposits
	- b. Items to Review
		- i. Deposit Transmittal form
		- ii. Cash Policies
	- c. Treasurer's Office Email: Treasurer@cofc.edu
- 4. Procurement https://procurement.cofc.edu
	- a. End-user Areas: e-Procure, Purchasing Card, Purchase Orders
	- b. Items to Review
		- i. Training
			- 1. Purchasing Card
			- 2. eProcure
			- 3. Basics of Procurement
			- 4. Works
		- ii. Procurement and Supply Services: A Quick Guide
		- iii. Forms and Procedures
	- c. Procurement Email: Procurement@cofc.edu
- 5. Yammer Communities to Follow for Fiscal Services
	- a. Office of Procurement
	- b. Budget & Payroll Services
	- c. Faculty and Staff Announcements
- o Timesheet Request
- o Timesheet Due Date Schedule
- o General Finance and Budget Training dates